How to request an article through Voyager

Articles that are not available at UH West Oahu but available at UH Mānoa can be requested with an "intrasystem article request".

Search for the journal title of the desired article in Voyager with by "Journal Title begins with" in all UH libraries. Use the exact $^1$  title.

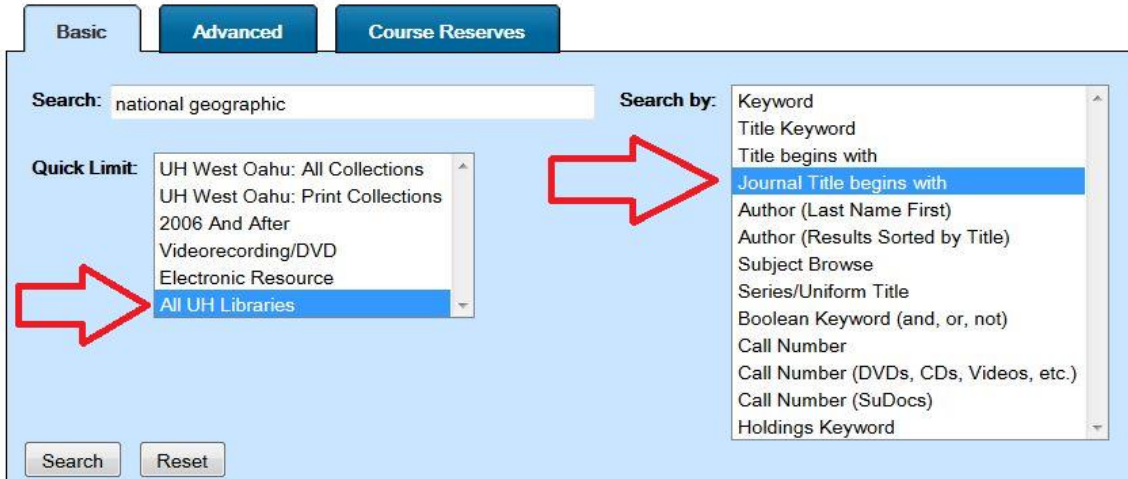

Click on the title in the search results and select "Get this item" from the sidebar on the right-hand side.

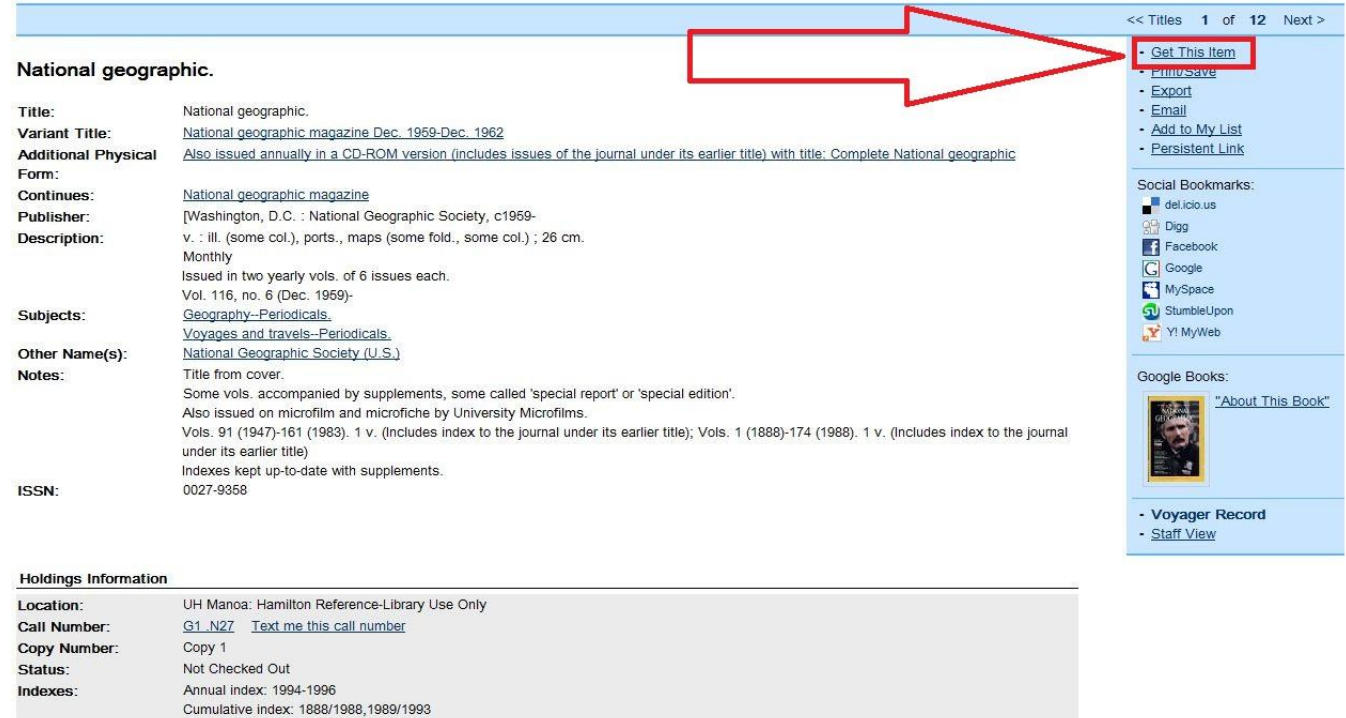

 $1$  When searching for titles beginning with "The" in a "Title Begins With" search, leave it out of the search box. For example, "The Great Gatsby" would be a search of "Great Gatsby".

l

## Once you've logged in, click "**Request Article: send it to UH West Oahu**"

- Hold or transfer this item  $\bullet$
- Recall this checked out item
- UH Manoa Hawn/Pac OR Spec. Research Col. (9996 available)
- Group Study Room Reservation
- Request Article: send it to UH West Oahu
- Request Article: send it to Leeward CC
- Catalog Errors -- NOT FOR REQUESTS

## Fill out the form, and click "Submit Request".

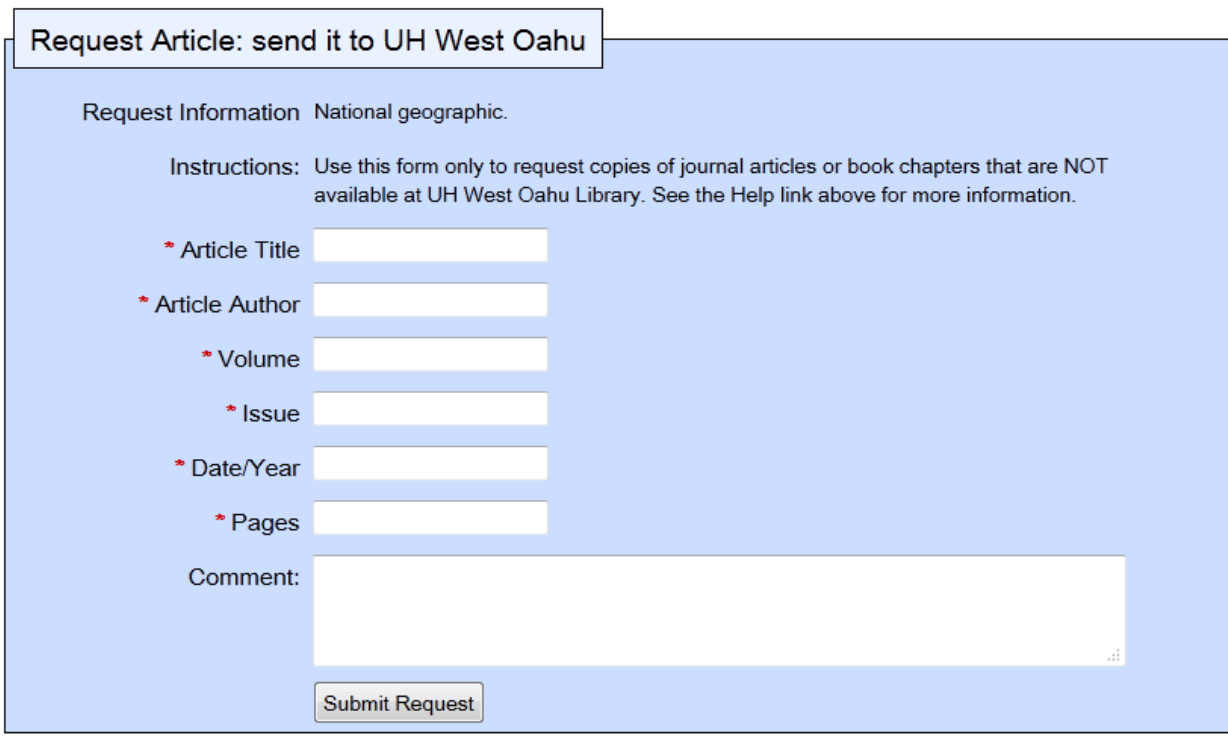

The requested article will be sent to you electronically as a PDF. Please allow 5-7 days to receive the requested article.

If you have any questions, please e-mail the library at [uhwoill@hawaii.edu](mailto:uhwoill@hawaii.edu) or call 689-2706.